## Objetivo repositorio Git

- Llevar registro de cambios en un Proyecto
- Simplificar coordinación entre personas
- Manejar divergencias (multiples usuarios o multiples desarrollos)

#### Historial de cambios en proyecto

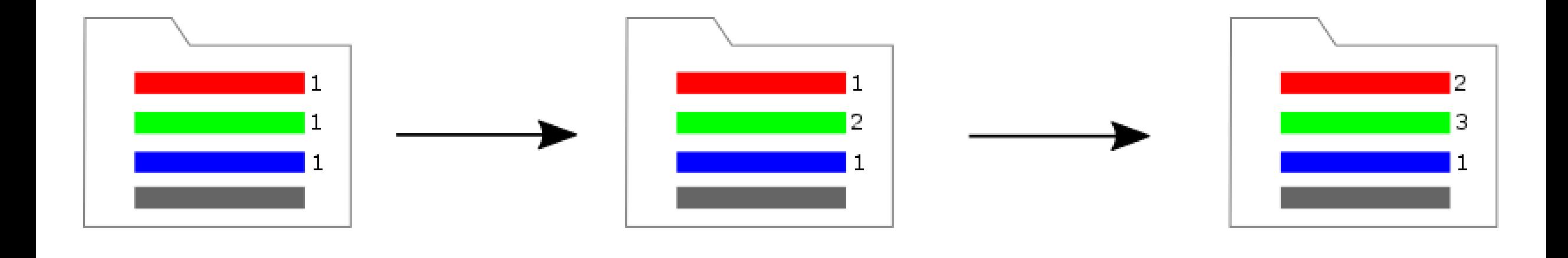

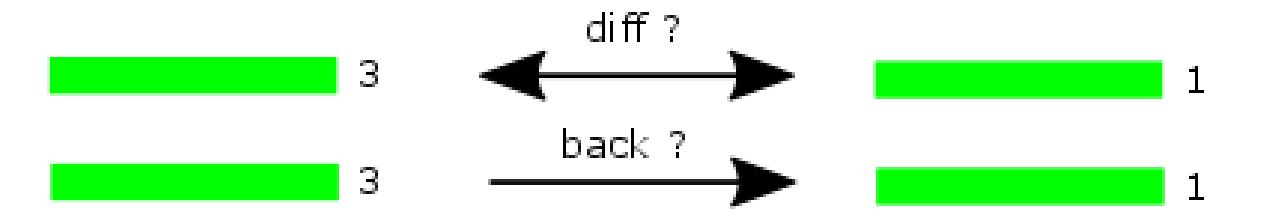

### Historial de cambios en proyecto

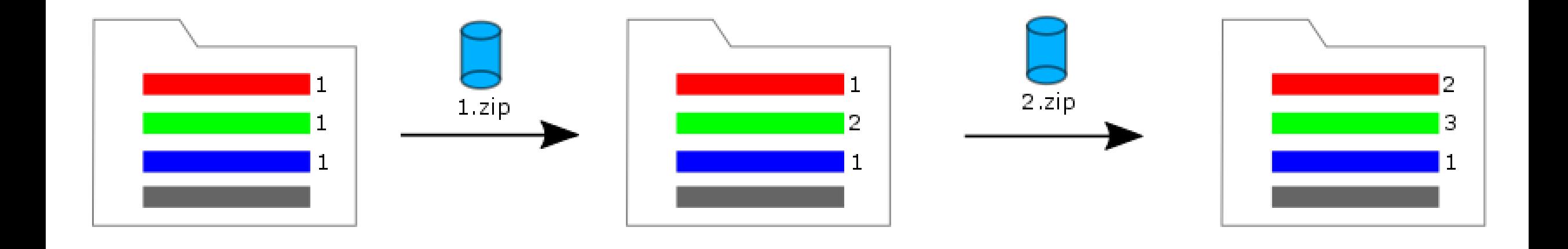

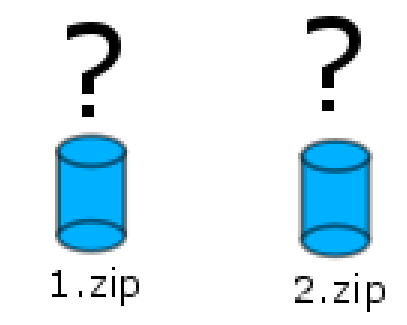

### Historial de cambios en proyecto

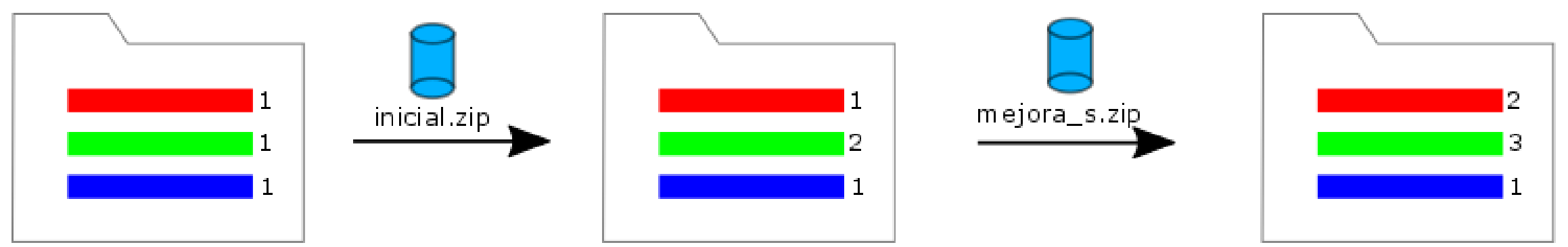

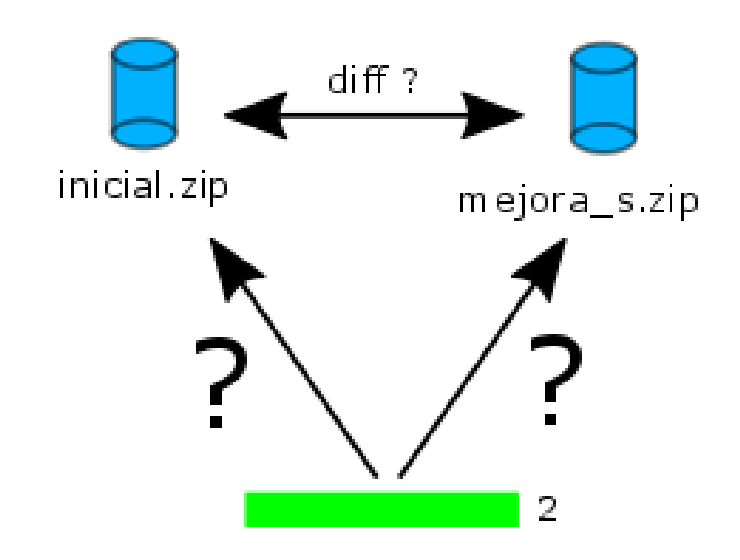

#### Divergencias en proyecto

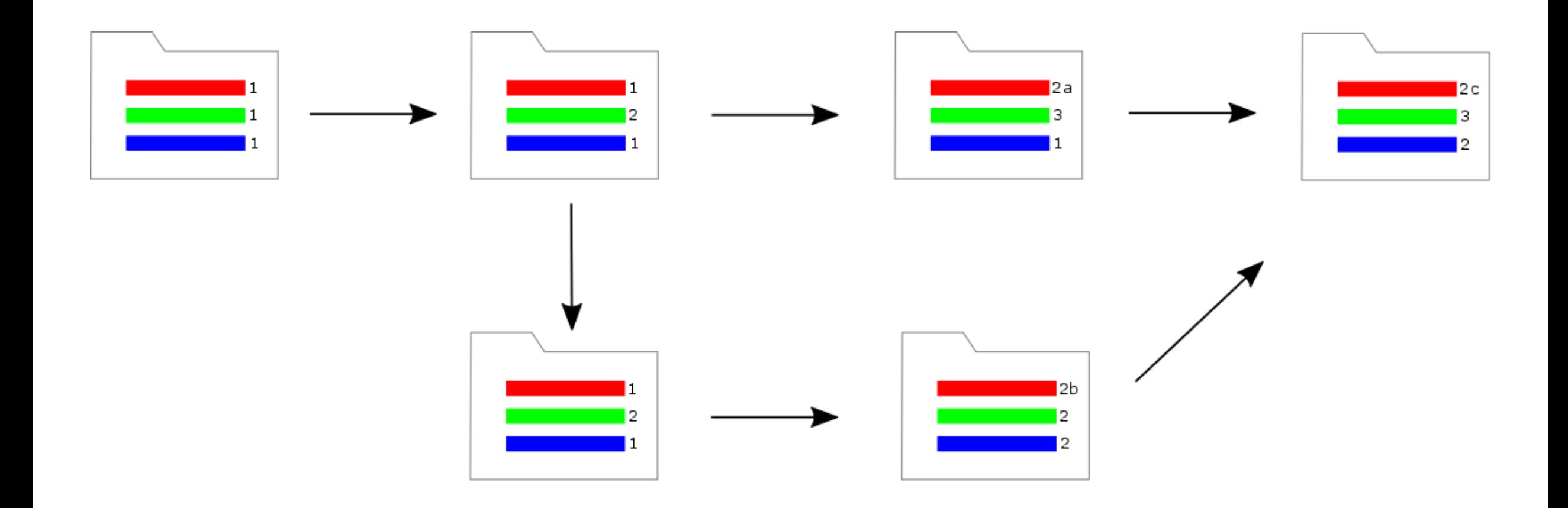

# Glosario GIT

- Working directory: directorio de trabajo con mis archivos.
- Index: un indice Git contiene los archivos que iran en un commit.
- Poyecto Git: es el directorio .git oculto que contiene toda la metadata necesaria.

## Flujo trabajo Git

1) git init

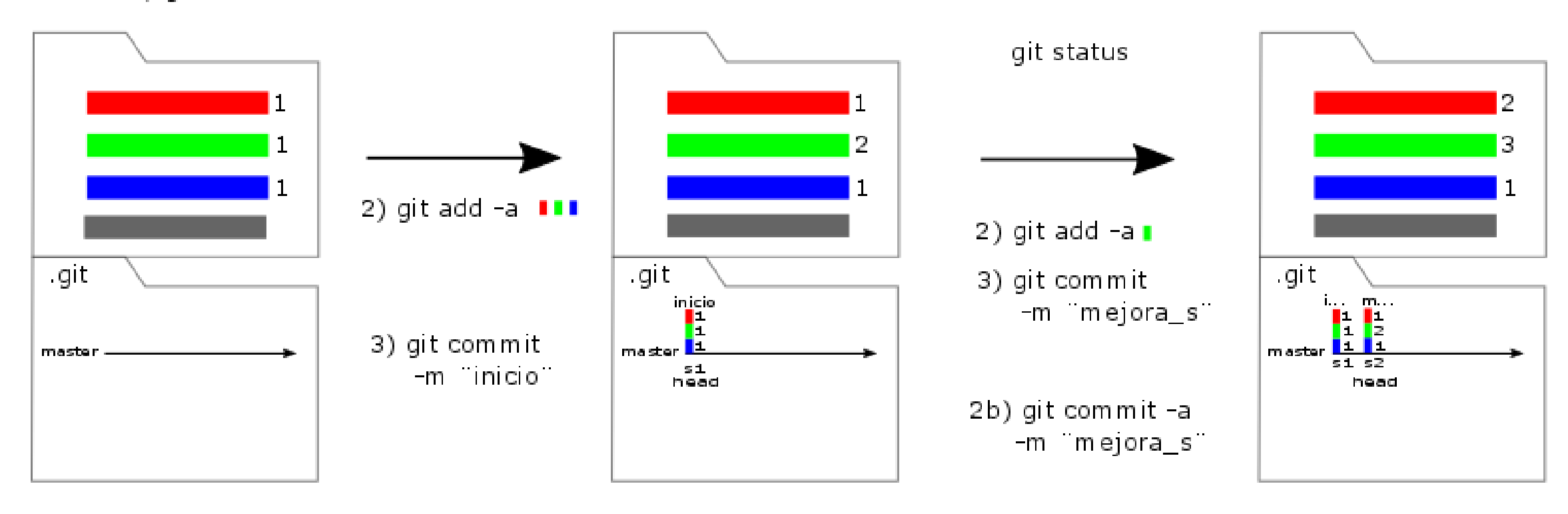

## Flujo trabajo Git

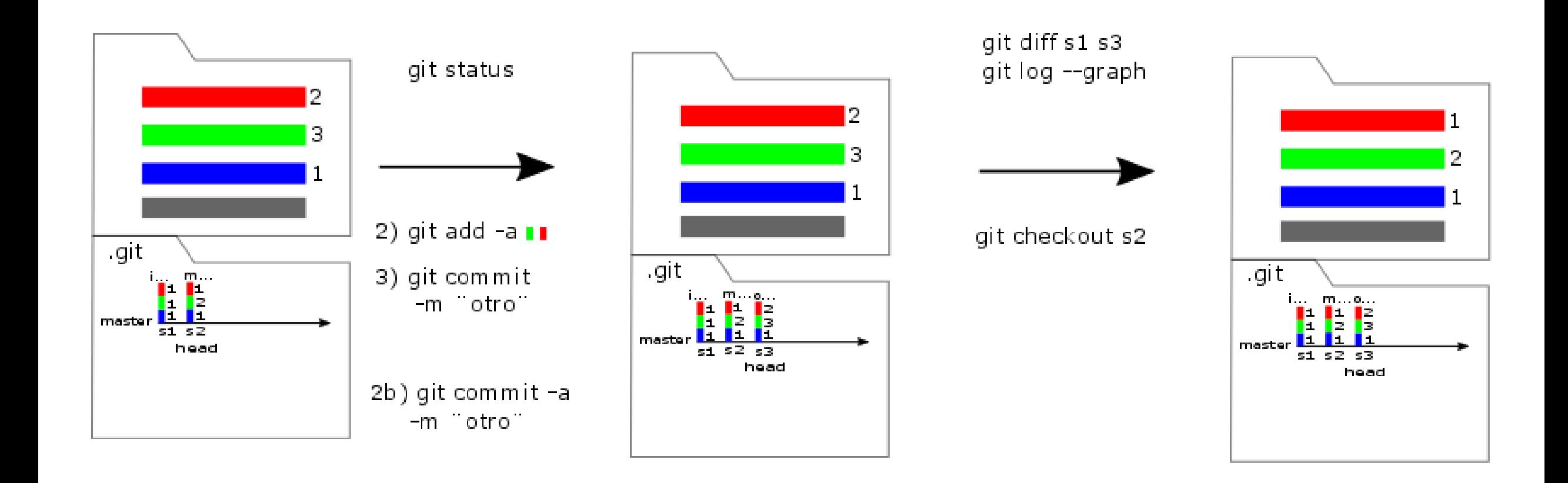

### Git con repositorio remoto

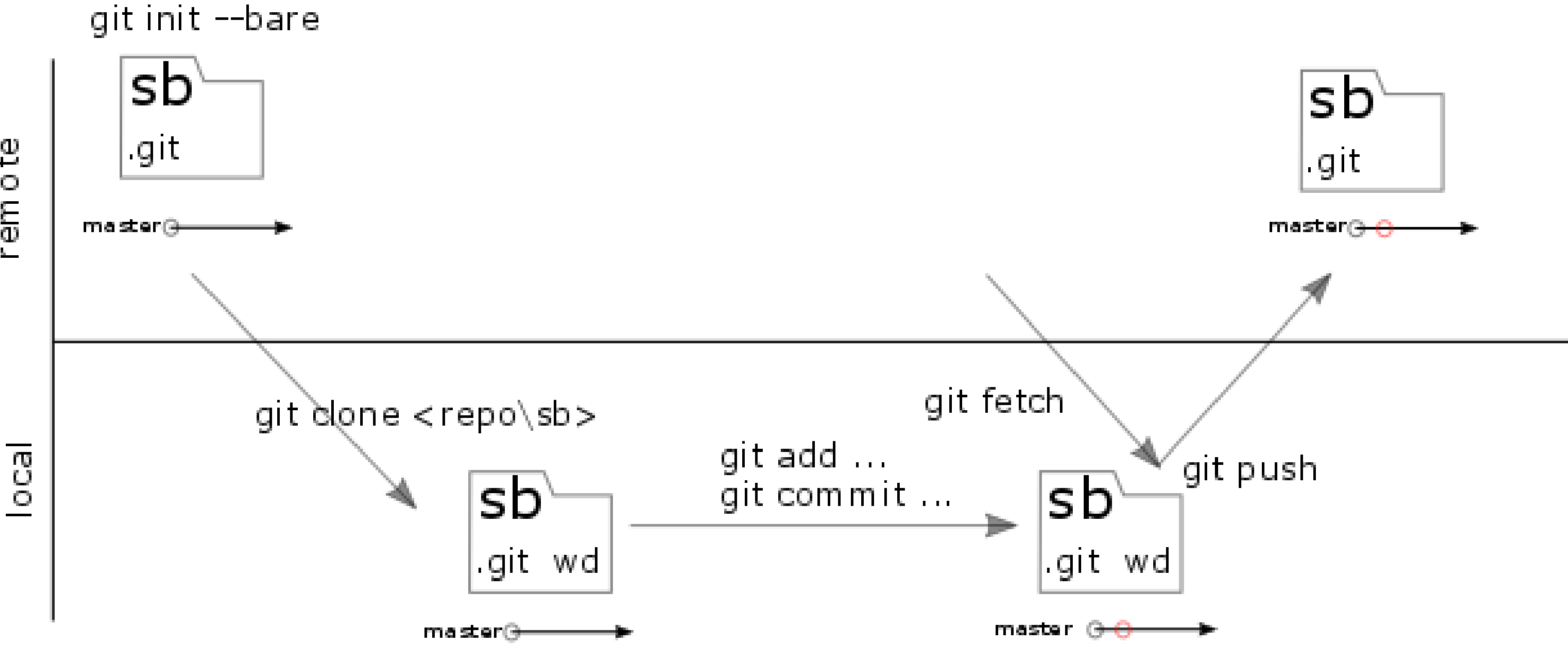

9

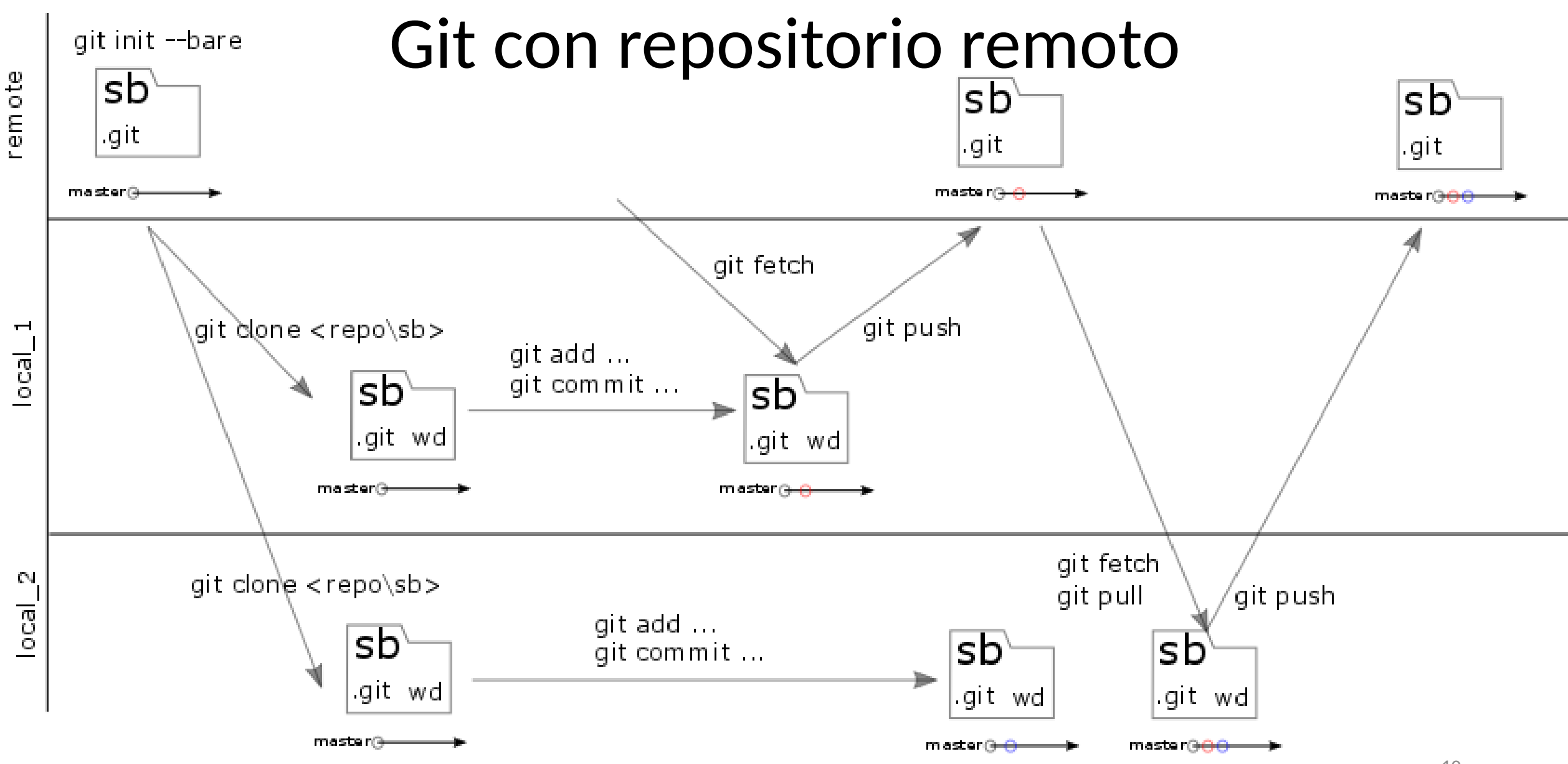

### Branch

# Ejercicio

# Crear repositorio en gitlab.fing.edu.uy

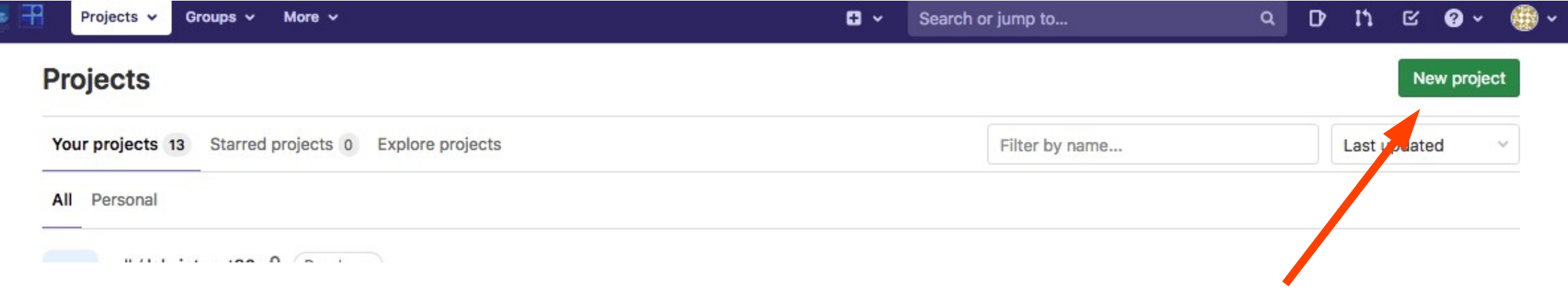

 $Q D \cap M \subseteq Q$ 

#### New project

A project is where you house your files (repository), plan your work (issues), and publish your documentation (wiki), among other things.

All features are enabled for blank projects, from templates, or when importing, but you can disable them afterward in the project settings.

Information about additional Pages templates and how to install them can be found in our Pages getting started guide.

Tip: You can also create a project from the command line. Show command

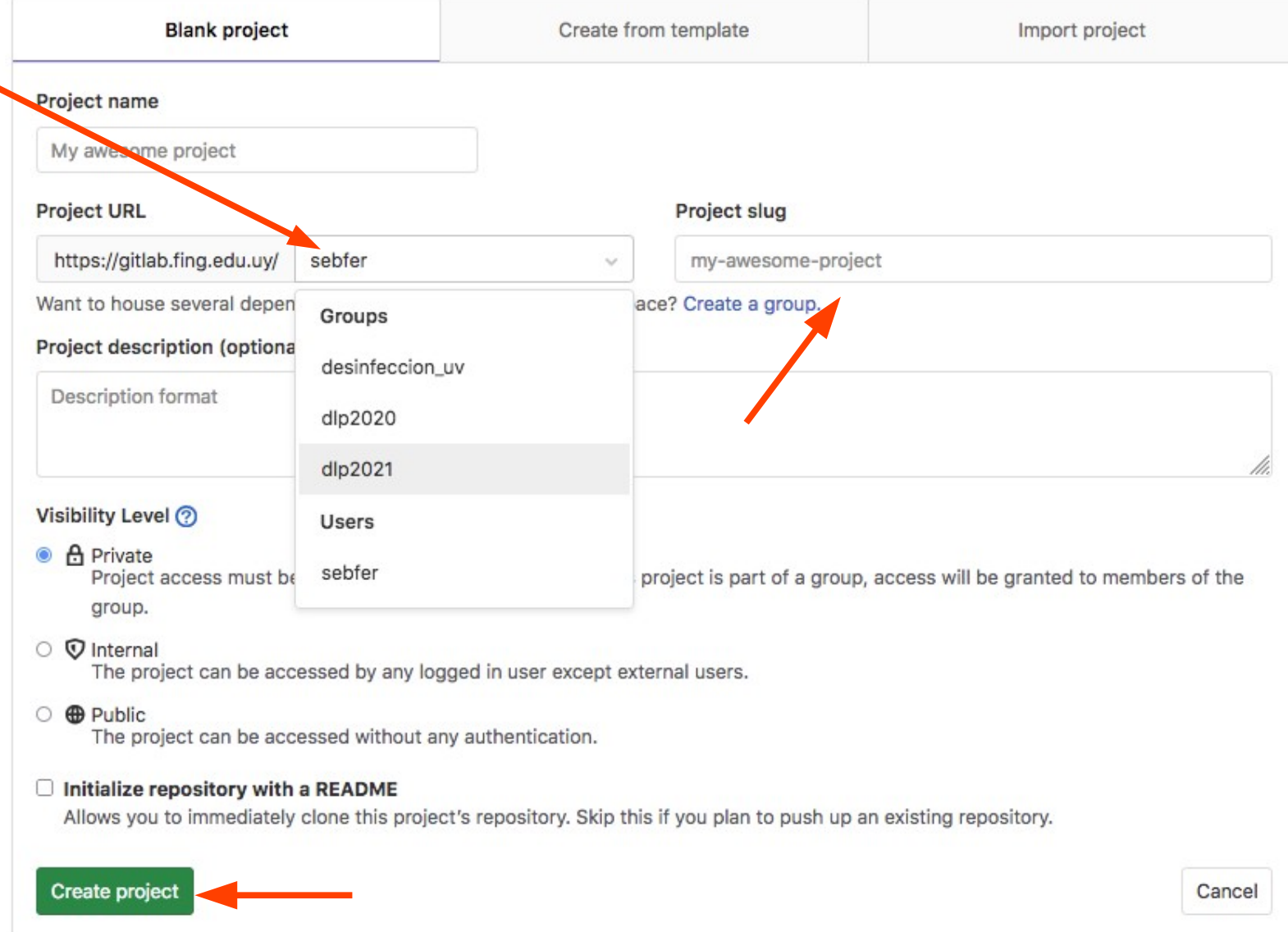

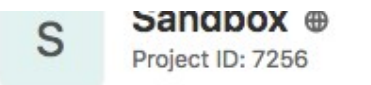

 $\Omega$   $\sim$  $\frac{1}{N}$  Star 0

#### The repository for this project is empty

You can get started by cloning the repository or start adding files to it with one of the following options.

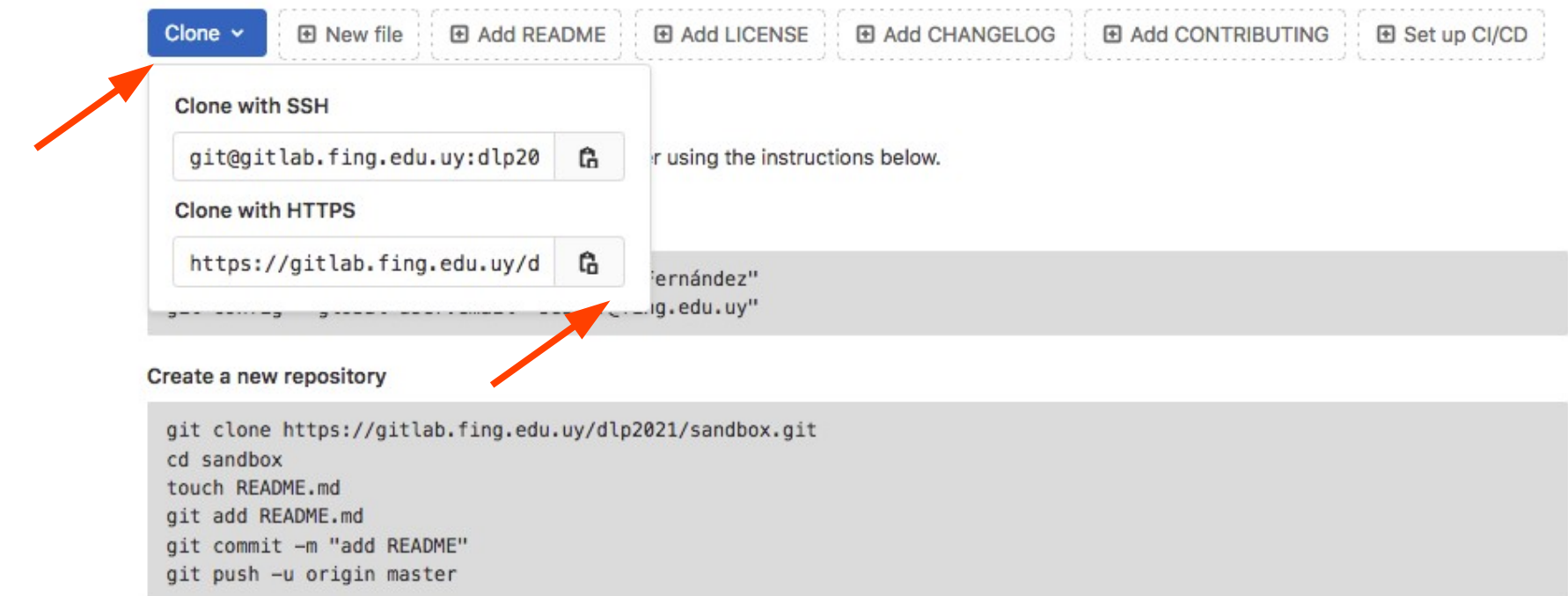

#### Push an existing folder

cd existing\_folder git init git remote add origin https://gitlab.fing.edu.uy/dlp2021/sandbox.git git add. git commit -m "Initial commit" git push -u origin master

#### Push an existing Git repository

## Información util

- Documentación oficial:
	- <https://git-scm.com/book/es/v2>
- Cheatsheet
	- https://www.atlassian.com/git/tutorials/atlassian-git-cheatsheet